## El Camino College Division of Mathematical Sciences **Practice your Math Skills**

Want some practice on your math skills before starting and during your transfer-level mathematics course? Here is a way to access an interactive site to let you do so. Access is free through Pearson's *MyMathTest*.

First, you will need:

- Your El Camino email address: *<your name>***@elcamino.edu**
- This MyMathTest student access code: **WSSMMT-AUXIL-BLOOD-WANNA-BRUSH-GLEES**
- El Camino College's zip code: **90506**

To access the practice activities, complete the following steps:

- Go to [www.mymathtest.com](http://www.mymathtest.com/) and click the Register button under '**New User**'.
- Please read the License Agreement and Privacy Policy. Click on '**Accept**' if you agree to the terms.
- Follow the instructions to create your personal login and password. Remember this information.
- Type in your student access code above.
- Enter your first name, last name and email address. Re-type your email address to make sure it is correct. Select "**United States**" from the '**School Country**' drop-down menu. Enter the college's zip code, and select "**El Camino College**" from the '**School**' drop-down list.
- Select a security question and answer to ensure the privacy of your account.
- When your registration process is complete you will see a confirmation screen. This information will also be emailed to you. Please be sure to save or print your login name, password, and account information.
- Click '**Log In Now**' and then click on '**Enter MyMathTest**' to begin.
- Using the first three letters of your last name, find your program ID from the list below.

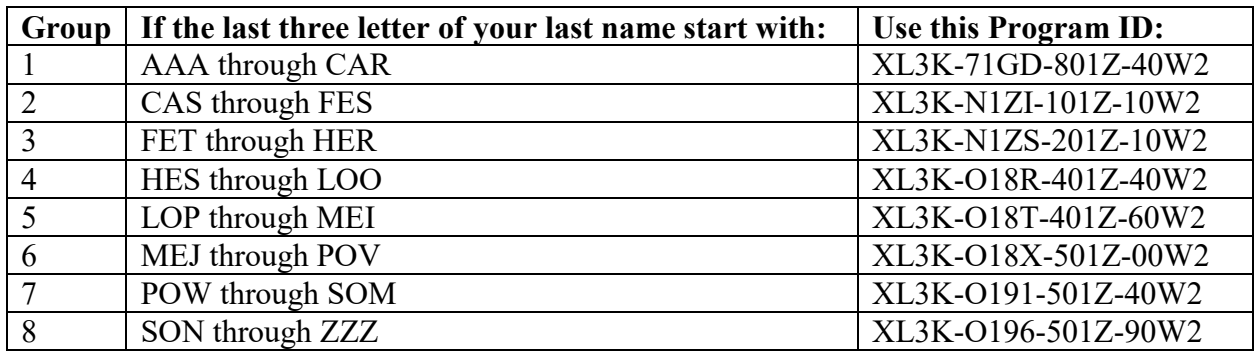

- Once you are in the program, the practice activities are located under the '**Take a Test**' link.
	- Find the activity corresponding to the transfer math course for which you are eligible.
		- o MATH 73 or 80 Prep
		- o MATH 130 Prep
		- o MATH 110, 115, 120, 140, or 150 Prep
		- o MATH 165 Prep
		- o MATH 170 Prep
		- o MATH 180 Prep
		- o MATH 190 Prep
- If you do not wish to complete the activity, you can access any math topic of your choice by selecting '**Study Plan**' and then '**All Chapters**'.
- There is no time limit on the activities. Pause and return to it whenever you want.
- Need help? Contact Technical Support at [www.mymathtest.com/support/contactus\\_stu.htm](http://www.mymathtest.com/support/contactus_stu.htm) for live chat, email or phone support.